### **How to View and Explore Web Pages With Shortcut Keys**

To view and explore Web pages with shortcut keys: To do this **Press** this key ---------------------------------------------------------------------- Display Internet Explorer Help or to F1 display context Help about an item in a dialog box Toggle between full-screen and other F11 views in the browser Move forward through the items on a TAB Web page, the Address box, or the Links box Move through the items on a Web page, SHIFT+TAB the Address box, or the Links box Go to your Home page ALT+HOME Go to the next page  $\overline{A L T + R I G H T}$  ARROW Go to the previous page ALT+LEFT ARROW or BACKSPACE Display a shortcut menu for a link SHIFT+F10 Move forward between frames The CTRL+TAB or F6 Move back between frames SHIFT+CTRL+TAB Scroll toward the beginning of a GP ARROW document Scroll toward the end of a document DOWN ARROW Scroll toward the beginning of a PAGE UP document in larger increments Scroll toward the end of a document PAGE DOWN in larger increments Move to the beginning of a document HOME Move to the end of a document END Find on this page CTRL+F Refresh the current Web page F5 or CTRL+R Refresh the current Web page, even if CTRL+F5 the time stamp for the Web version and your locally stored version are the same Stop downloading a page The ESC Go to a new location CTRL+O or CTRL+L Open a new window CTRL+N Close the current window CTRL+W

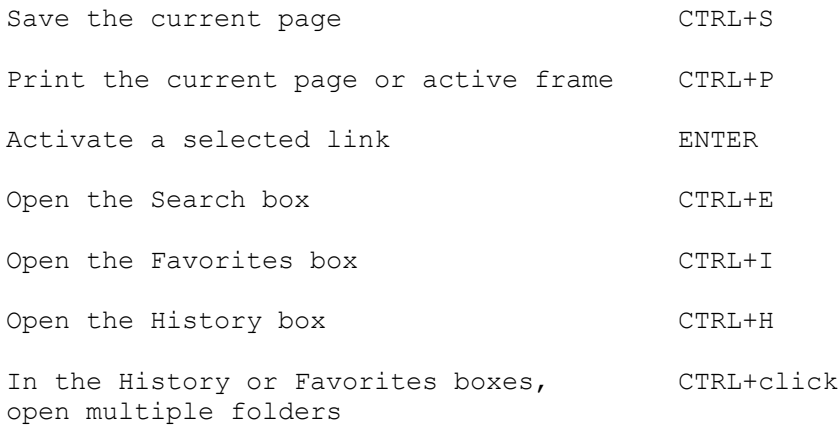

# **How to Print Preview With Shortcut Keys**

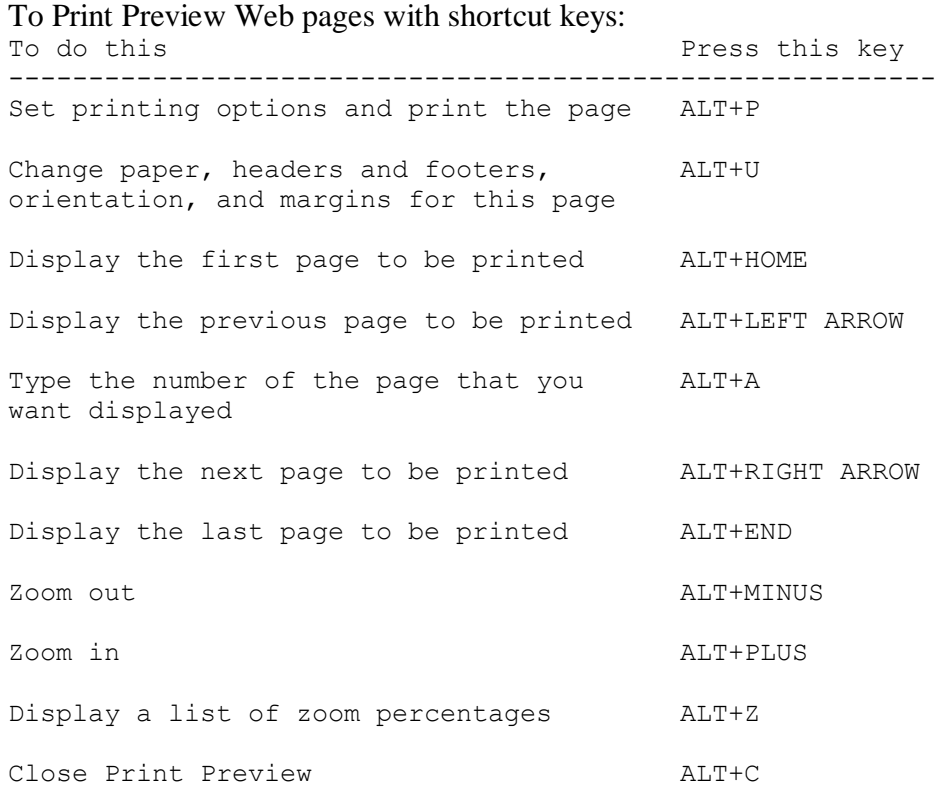

## **How to Use the Address Box With Shortcut Keys**

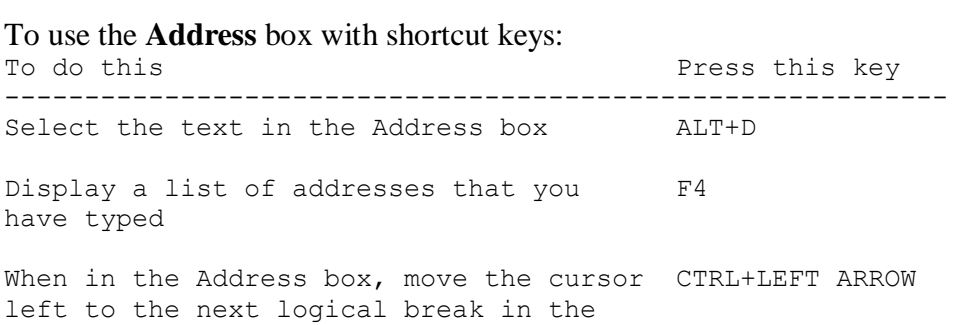

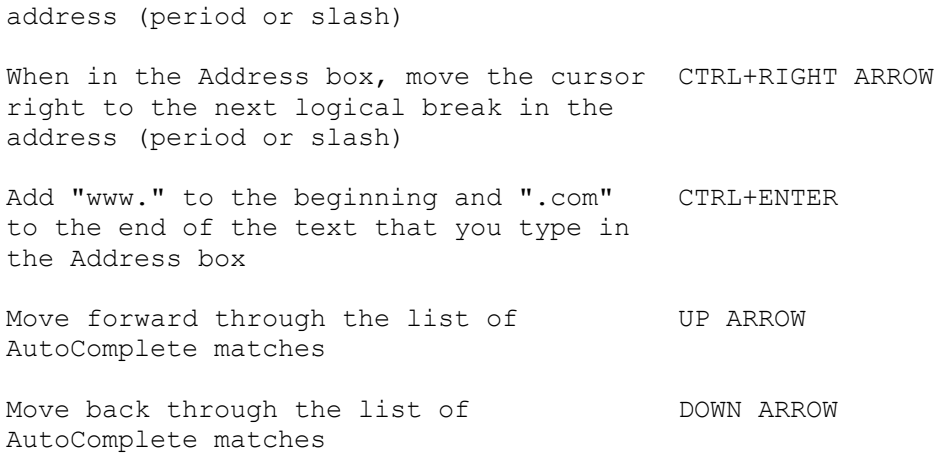

# **How to Work With Favorites By Using Shortcut Keys**

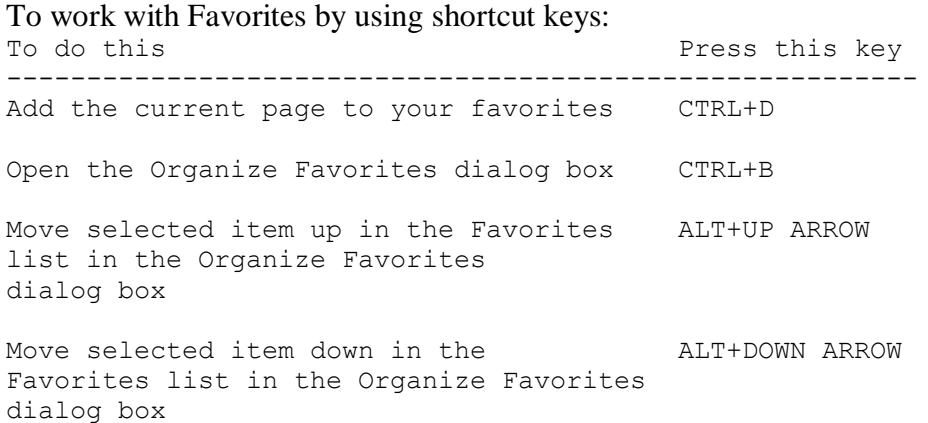

## **How to Edit With Shortcut Keys**

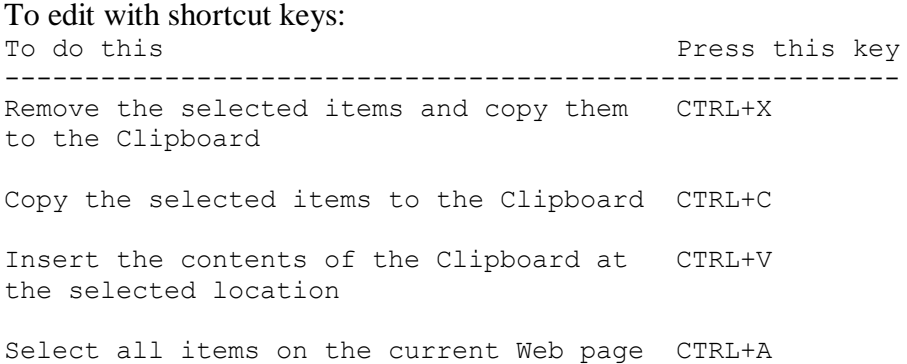